Krzysztof Genser, Fermilab/SCD Geant4 Collaboration Meeting SLAC, September, 2011

## **Introduction to Profiling Geant4 Applications with FAST**

# **Talk Outline**

- **E** What is FAST?
- $\blacksquare$  **People involved**
- **E How to use the profiler?** 
	- **The main emphasis of the talk**
- **Example profiling plots and call graphs E** Summary

## **FAST**

#### **EXALER** FAST (Flexible Analysis and Storage Toolkit)

- **E** set of tools designed to analyze the performance primarily the speed - of singly-threaded programs written in C++, C
- It has components for the collection, analysis, and display of the performance data
- **Examble used (almost) standalone** 
	- **Does not require code instrumentation** 
		- **E** except for building the application with the debug symbols and frame pointers))
	- **EXEC** Generates mostly text files which can be inspected "by hand" (or eye)
- **Is designed** with an exploratory type of analysis in mind

# **FAST cont'd**

### **EXALLE** FAST is available from

! https://cdcvs.fnal.gov/redmine/projects/fast)

- **E** Current releases of FAST include a copy of libunwind which is built automatically when building FAST
	- . http://www.nongnu.org/libunwind
		- **E** based on the libunwind git repository head as of ~April 25th, 2011
			- includes many contributions by Lassi Tuura
- **E** Data Collection (i.e. running the profiler) is currently supported on Linux
	- $\blacksquare$  tested on Scientific Linux (SL5)
- **E** Data Analysis is supported where underlying tools are supported (Linux, Windows, Mac OS X)

# **People Involved**

- **People working (usually at a fraction of their**) time) on some aspects of the project over the last year or so:
	- **Narc Paterno**
	- **Anthony Baldocchi NIU Intern**
	- **.** Jim Kowalkowski
	- **E** Krzysztof Genser

## **Prerequisite Tools**

- $\blacksquare$   $C++$  compiler
	- so far tested with the GNU  $q++$ , versions 4.1 through 4.5
- **E** GNU binutils, specifically libbfd library
	- **to** build a dynamic library
- **E** CMake
	- **version** $>=$ **2** $6)$
- **E** Ruby
	- **P** version  $>=$  1.8.7 http://www.ruby-lang.org
	- **•** for call graph generation
- **E** Graphviz
	- **•** (version >= 2.24) http://www.graphviz.org
	- **•** for call graph visualization
- **Department Controllery**, ps2pdf
	- ! http://www.ghostscript.com)
	- **The Forlange PDF** output of call graphs
- **•** Optionally, R
	- $\blacksquare$  version >= 2.11 http://www.r-project.org
	- **The internal is of data**

## **FAST Components**

### **E** SimpleProfiler

- **Sampling profiler** 
	- **·** with a default sampling frequency of 100Hz
	- with an overhead of up to 1%
- **ProfGraph** 
	- **Exall graph analysis tool** 
		- **E** uses Graphviz to produce a visualization of the call graph represented in the data collected by SimpleProfiler)

### **Geant4 Applications** we have been profiling

### **E** CMSSW cmsRun

**Philter 20 recently with patches by Sunanda Banerjee for** more recent versions of Geant4

### **E.** SimplifiedCalo

- **.** from Andrea Dotti; minimally modified to add timing printout and to read a PYTHIA event file
	- **E** example results in this talk (Geant4 9.4.po1)
- **I** Mu2e Offline program

**E** simulating conversion electrons (~105MeV)

**- All with QGSP-BERT** (or a default) physics list

## **Basic Profiling/Code Analysis Steps**

- **E** Get/build/setup FAST and its prerequisites **Build the application to be profiled** 
	- $\blacksquare$  with the debug symbols and frame pointers (esp. in highly) optimized builds)
- **P** Run the application with the SimpleProfiler:
	- **Phoenication** [options] application [ application options]
- Inspect the profdata\_<n>...\_<m>\_names files
	- **E.g.** for most compute intensive functions
	- **I** this step can be done using text tools like cat and grep
- $\blacksquare$  Look at the call graphs
	- profgraph -n profdata\_<n>...\_<m>
	- " profgraph -n profdata\_<n>...\_<m> nfunc
- Look at the code based on the above results...

# **Building and Setting up FAST**

### **EXECTED FREADME file from:**

- ! https://cdcvs.fnal.gov/redmine/projects/fast)
- **Theory** instructions in it (sketched below)
- **EXECO**: Fetch the latest tar file and uncompress it to a location of choice))
	- $\blacksquare$  > tar zxf fast…
- **I** Make a bin directory and cd to it
	- $\blacktriangleright$   $>$  cd <path-to-bin>/bin
- **Run CMake** 
	- > cmake <path-to-fast>/fast
- **Run** make
	- $\blacksquare$  > make
- **Example 1** Establish the work environment
	- **> source <path-to-bin>/etc/setup**

## **Building and Profiling an Application**

**Build the application to be profiled I** with the debug symbols and frame pointers **• e.g. -g -O2 -fno-omit-frame-pointer -DNDEBUG**  $\blacksquare$  Run the application with the SimpleProfiler: **Profrun [options] application [ application options] E.g.** profrun SimplifiedCalo inputfile **• profrun** - h provides help info **Perofrun also extracts call path, function call and** library call information from the collected raw data)

# SimpleProfiler Output files

- **E** All file names have the format profdata\_<n>\_<m>\_<ts>\*
	- **n** and m are identifying process ids (or possibly child process ids), ts is a time stamp
- $\blacksquare$  The most important files are the
	- …\_names
	- …\_paths
	- **...**libraries
- **I** Most output files are in human-readable tabseparated text format
- **A** full description of the output files is provided in the FAST Users' Manual

## **Look at the Data** profdata\_...\_names file content

### **EX** For each function seen profdata\_...\_names file contains:

- **A** unique function id
- . The address of the function
- The leaf, total, and path count for the function, and the leaf and path fractions))
- . The library in which the function is found
- **The mangled and unmangled names of the function**
- $[$  e.g.:  $\frac{1}{(exp69,10,1)}$

22 0x310e4106d0 118686 118686 118686 0.0763286 0.0763286 "libm.so.6" "\_\_ieee754\_log" "\_\_ieee754\_log"

Geant4 Meeting; Sept, 2011 Introduction to Profiling Geant4 Applications with FAST; Krzysztof Genser/FNAL 13

## **Look at the Data** profdata\_...\_libraries file content

- **E** For each library seen profdata\_...\_libraries file contains:)
	- . The full path to the library (a unique identifier)
	- . The "short name" for the library
	- . The sum of the leaf counts of all functions belonging to this library
	- $^-$  e.g.:

/lib64/libm.so.6 libm.so.6 272587

## **Important Definitions**

### **E** Function Path Count

- **number** of samples in which that function was observed anywhere in the call stack
	- **· not the number of times a function was called**

### **E** Function Total Count

- . Total number of times that function was observed in the call stacks (it may be more than once per call stack) e.g. for recursive calls)
- **E** Function Leaf Count
	- **I** number of samples in which that function was observed at the top of the call stack

## **Example Application**

### **SimplifiedCalo**

 $\blacksquare$  5 top functions and their leaf count fractions

- " Leaf count is good quantity to look at to asses a relative impact of a function
- . based on one run with 50 events on Quad Core AMD Opteron 2389 at 2915MHz (data from profdata...\_names  $\overline{\textsf{file}})$  (exp69,10,1)

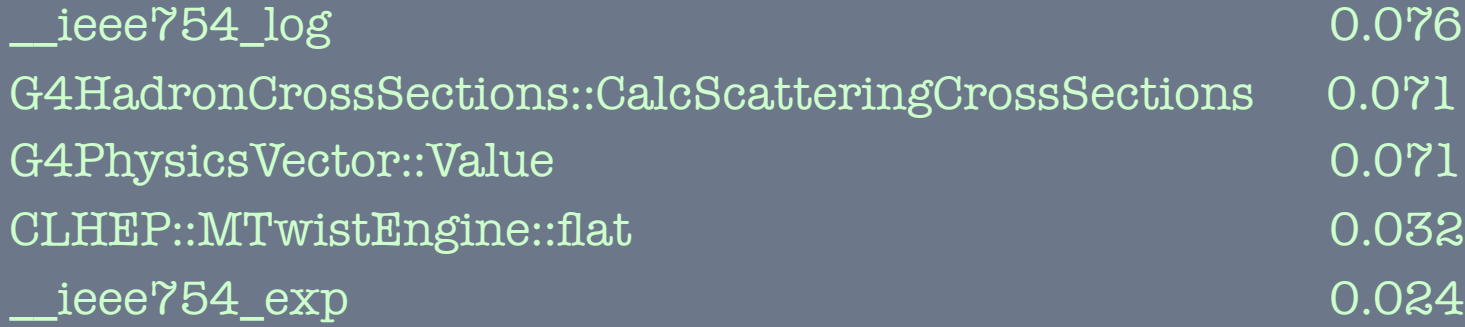

 $\blacksquare$  5 top functions and their leaf count fractions

. based on 112 runs with 50 events each on both Intel and AMD nodes

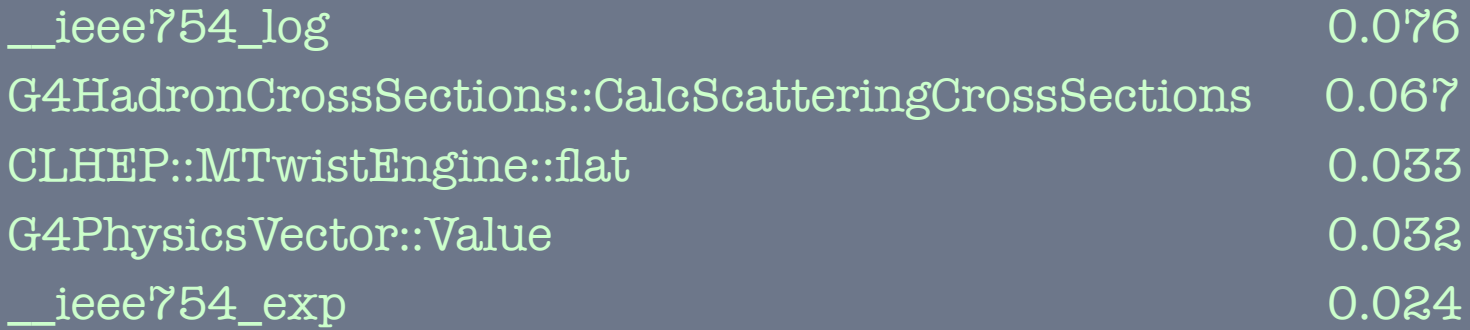

running on different processor models is the main reason for the difference compared to a single AMD run from the previous page

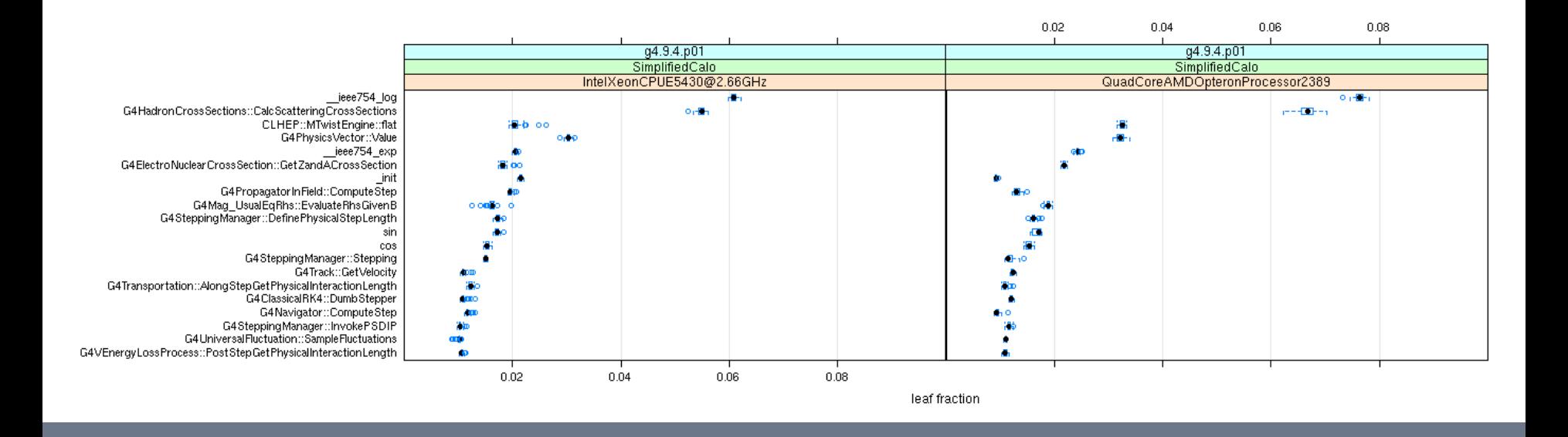

### $\blacksquare$  Leaf count fractions for top functions

#### " A good quantity to look at to asses a relative impact of a function))

Geant4 Meeting; Sept, 2011 Introduction to Profiling Geant4 Applications with FAST; Krzysztof Genser/FNAL 19

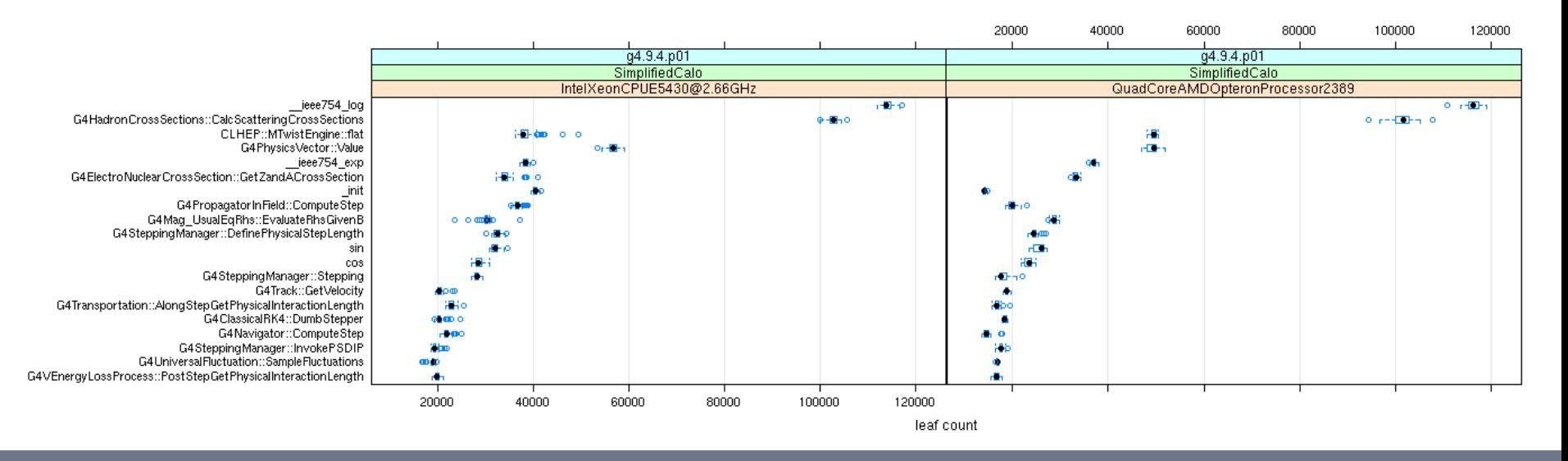

#### **E** Leaf counts for top functions

**A** good quantity to look at to see how a code modification affects a a specific function or rather a group of functions (when) a relative change would not be seen in the leaf count fraction distribution))

# **Simplified Calo Top Libraries**

### **Then** Top libraries for a specific run

■ on Quad Core AMD Opteron 2389 at 2915MHz (exp69,10,1)

 $\ldots$ /geant4.9.4.p01/lib/Linux-g++/libG4processes.so  $\langle$ lib $64$ /libm.so.6 .../geant4.9.4.p01/lib/Linux-g++/libG4geometry.so .../geant4.9.4.p01/lib/Linux-g++/libG4tracking.so  $\ldots$ /libCLHEP-2.1.0.1.so

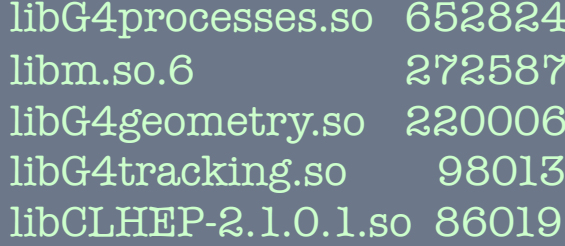

# **Simplified Calo Top Libraries**

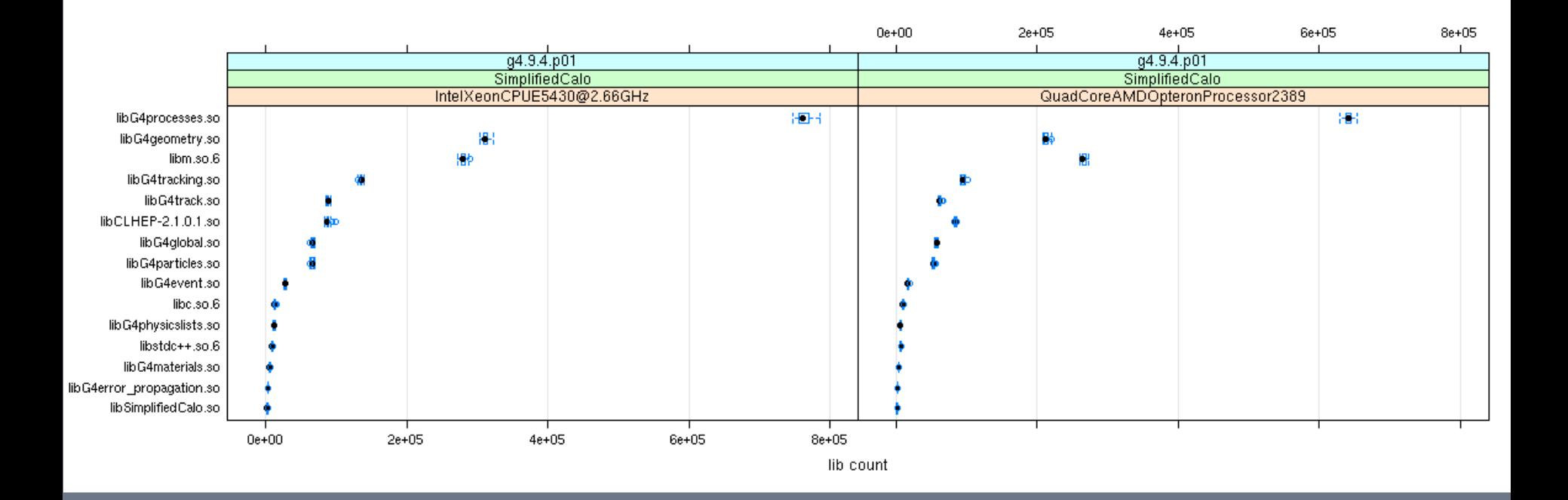

 $\blacksquare$  top libraries plot

. based on 112 runs with 50 events each

Geant4 Meeting; Sept, 2011 Introduction to Profiling Geant4 Applications with FAST; Krzysztof Genser/FNAL 22

### **Looking at an Application in more** detail - Call Graphs

- **Paragraph** command to produce a call graph from SimpleProfiler data
	- **Profgraph [opts] datafile [func-id [max-nodes-up**] [max-nodes-down [path-trim-count]]]
		- $\blacksquare$  -n, --names
			- print function names rather than function IDs
	- . Make sure to cd to the directory containing the data files obtained with profrun

### **Call Graph centered on** G4HadronCrossSections::CalcScatteringCrossSections in SimplifiedCalo

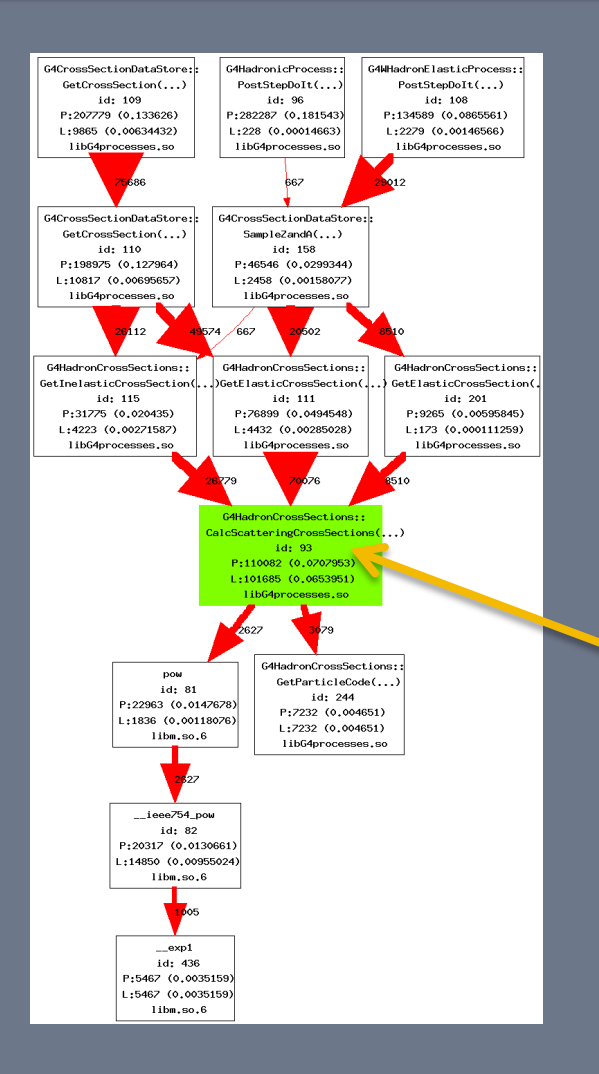

 $\blacksquare$  A Geant4 function with a very significant time spent in it: G4HadronCrossSections::) CalcScatteringCrossSections

(G4DynamicParticle const\*, int, int)

- Path Count 110082 (7.1%)
- Leaf Count 101685 (6.5%)
- profgraph –n profdata...  $9335400$ 
	- All paths with a count smaller than  $400$  were removed))
		- . this affects the edges(arrows) which are removed)
		- . the numbers in the boxes are unaffected

93)

**Call Graph centered on** G4PhysicsVector::Value in SimplifiedCalo

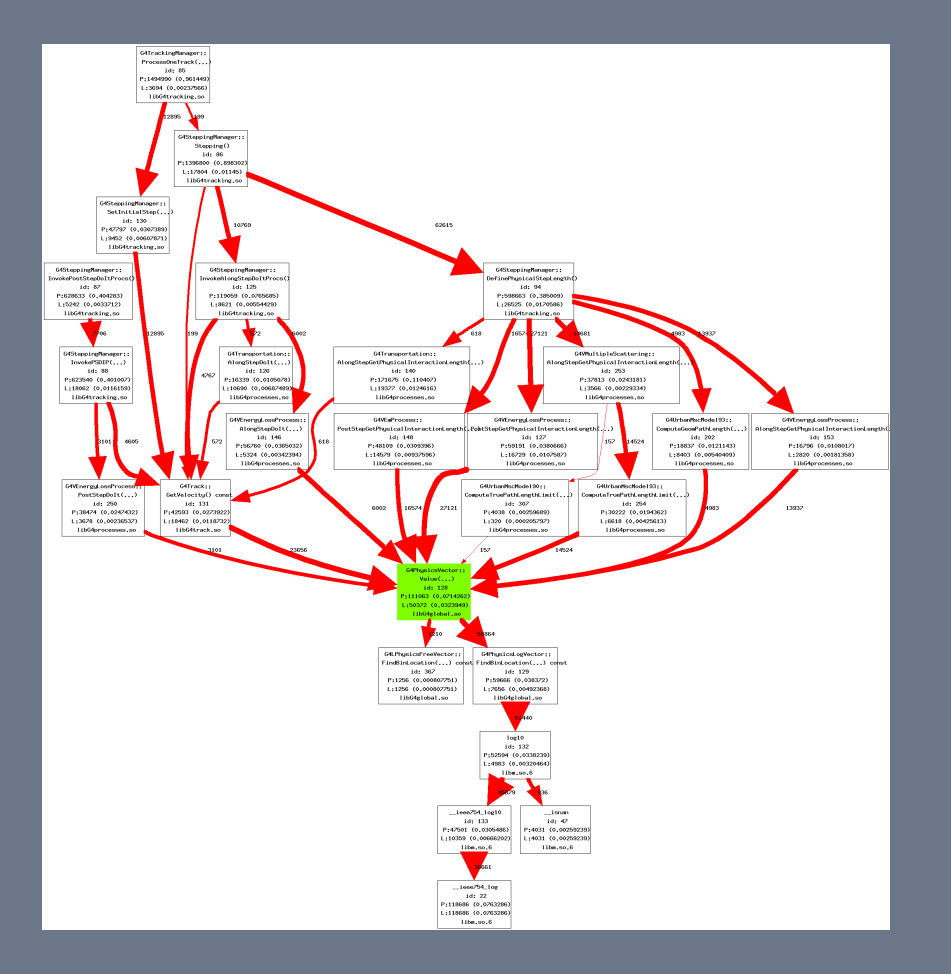

 $\blacksquare$  A function called by many callers, calling other functions itself, with a significant time spent in it: G4PhysicsVector::Value (double))

- $\blacksquare$  Path Count 111063 (7.1%)
- Leaf Count 50372 (3.2%)
- **P** profgraph–n profdata...  $12835100$
- **Quad Core AMD Opteron** 2389 at 2915MHz  $(exp69,10,1)$

# SimpleProfiler characteristics

#### **E** SimpleProfiler is a sampling profiler

- $\blacksquare$  Which means that it is not 100% accurate
	- <sup>E</sup> Running a test many times both increases and allows one to determine the accuracy for a given set of tests
		- Due to "other" process running on the machine
		- Due to random nature of running a process on an otherwise "idle" machine
		- The accuracy is reflected in the distribution of the measurements (see the previous plots)
	- **E** Running an application longer (e.g. with more events) increases the number of call stacks collected and increases the accuracy as well
- **But** it is very good at getting the "big picture" of the profiled application
- **There are unwind errors**  $<$  2%
	- . Due to a sophisticated nature of optimization or kernel behavior which libunwind does not handle correctly
		- the number of unwind errors does go down when using
		- -fno-omit-frame-pointer g++ compiler option
- **E** Does not handle truly multithreaded programs
	- " due to the very nature of the POSIX threads/signals and inability to send (here: timing) signals to a thread (and not a process)

# **Summary**

- **EXALD** FAST has been available for some time and can be used to profile Geant4 (and other) applications
- $\blacksquare$  It is a very good tool to obtain a "big picture" of the profiled application with a minimal overhead
	- I It can be used as a starting point for further studies
		- **E** Also with other tools like valgrind/callgrind
- **Basic profiling information can be obtained with a very** simple set of tools/steps:
	- **E.** SimpleProfiler profrun plus e.g. cat and grep
- **Photograph** gives an additional convenient way to look at the call graphs of the application
- **E** Collected data in a well described format can be used for further analysis with statistical and display tools
	- **E** See talk in parallel session 7B for more profiling results

## **Backup Slides**

Geant4 Meeting; Sept, 2011 Introduction to Profiling Geant4 Applications with FAST; Krzysztof Genser/FNAL 28

### **Box & Whisker Plot**

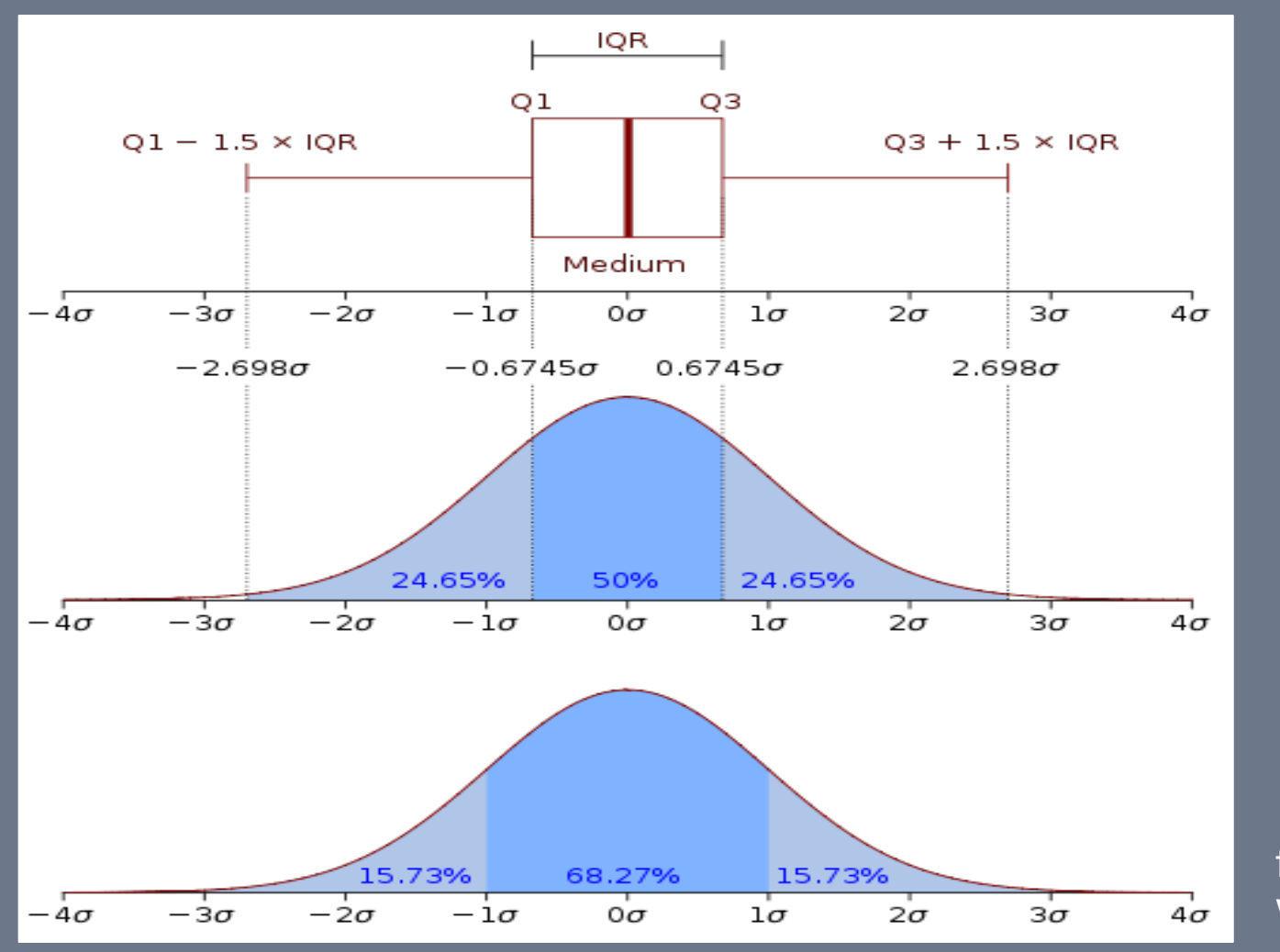

from)) Wikipedia)

Geant4 Meeting; Sept, 2011 Introduction to Profiling Geant4 Applications with FAST; Krzysztof Genser/FNAL 29

# **Software/Hardware Versions**

#### **E** SimplifiedCalo

- **As** obtained from Andrea Dotti in May this year
	- **·** minimally modified to add timing printout and to read a PYTHIA event file
	- · PYTHIA 14TeV pp, 500 GeV Higgs to ZZ (all decays) input file
	- **E** magnetic field turned on (see next page for exact parameters)
- **E** Geant<sub>4</sub>/CLHEP
	- $9.4.001/2.1.0.1$
- **E** Compiler
	- $\blacksquare$  gcc 4.1.2 with -g -O2
- **DIS/Hardware** 
	- **Scientific Linux SL release 5.4 (Boron)**
	- $\blacksquare$  kernel 2.6.18-238.12.1.el5
	- **·** processors/memory
		- · Intel Xeon E5430 @ 2.66GHz/16GB
		- **Quad-Core AMD Opteron Processor 2389 (2.9GHz)/24GB**

# **Simplified Calo Parameters**

- /mygen/generator PYTHIA
- **1** /mydet/setField 4.0 tesla
- /mydet/absorberMaterial AHCALWalloy
- I /mydet/activeMaterial Scintillator
- I /mydet/isCalHomogeneous o
- **I** /mydet/isUnitInLambda o
- **1** /mydet/absorberTotalLength 7000
- **I** /mydet/calorimeterRadius 3000
- **I** /mydet/activeLayerNumber 100
- *I* /mydet/readoutLayerNumber 20
- **P** /mydet/activeLayerSize 4.0
- **D** /mydet/radiusBinSize o.1
- **1** /mydet/radiusBinNumber 10
- **I** /mydet/update
- **n** /run/beamOn 50